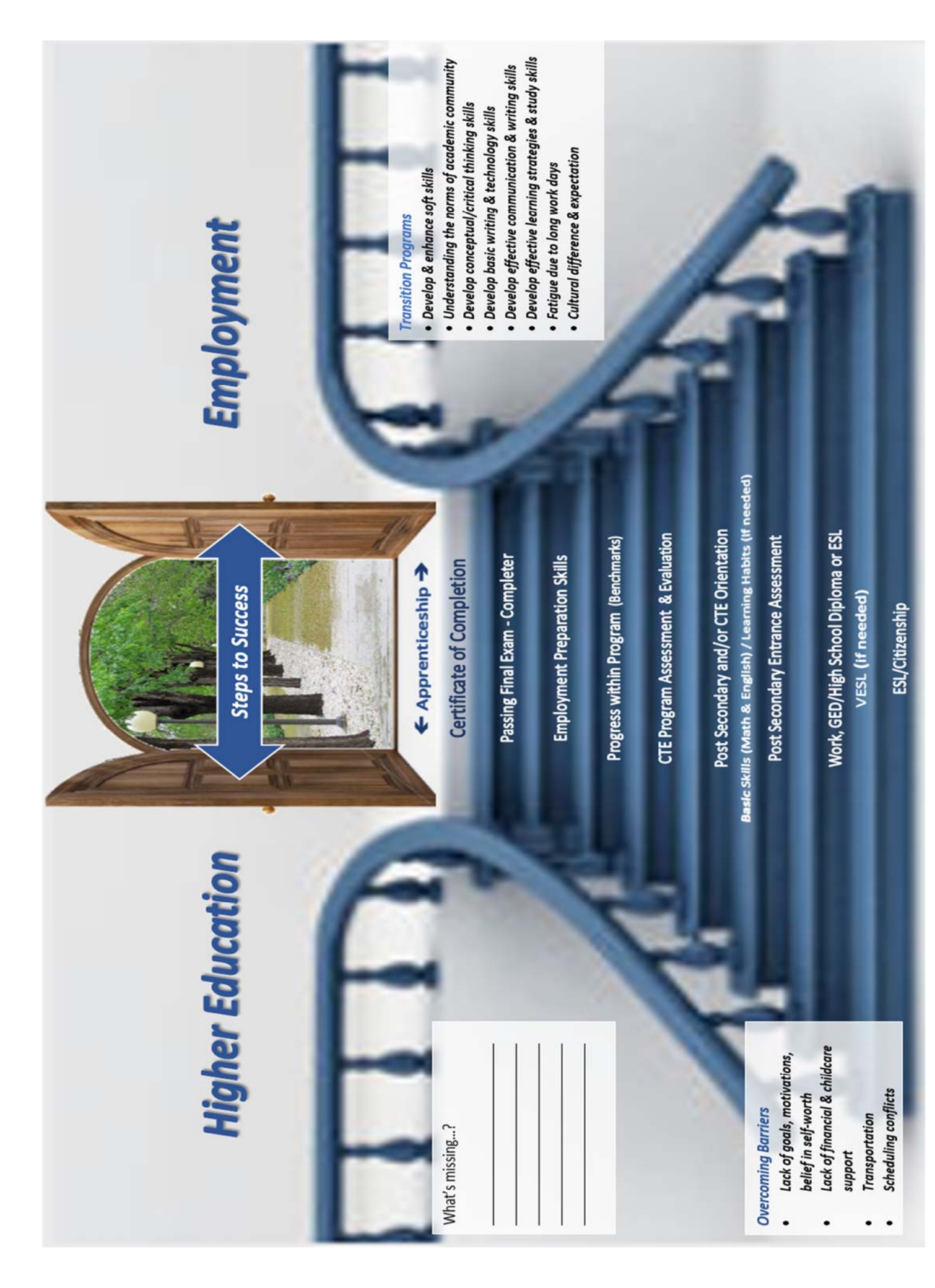

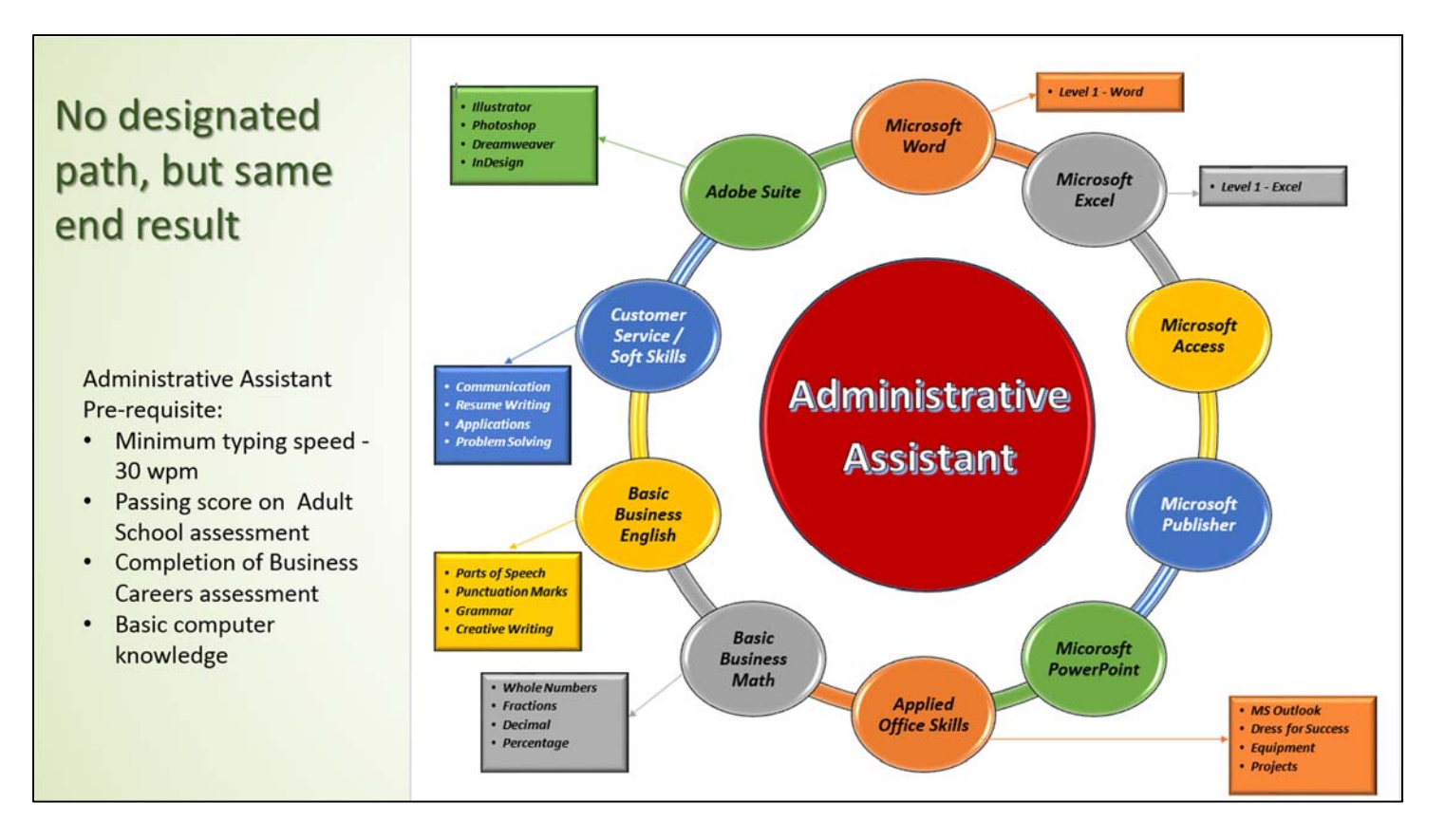

*No particular order or sequence required to complete program – as long as all classes have been completed* 

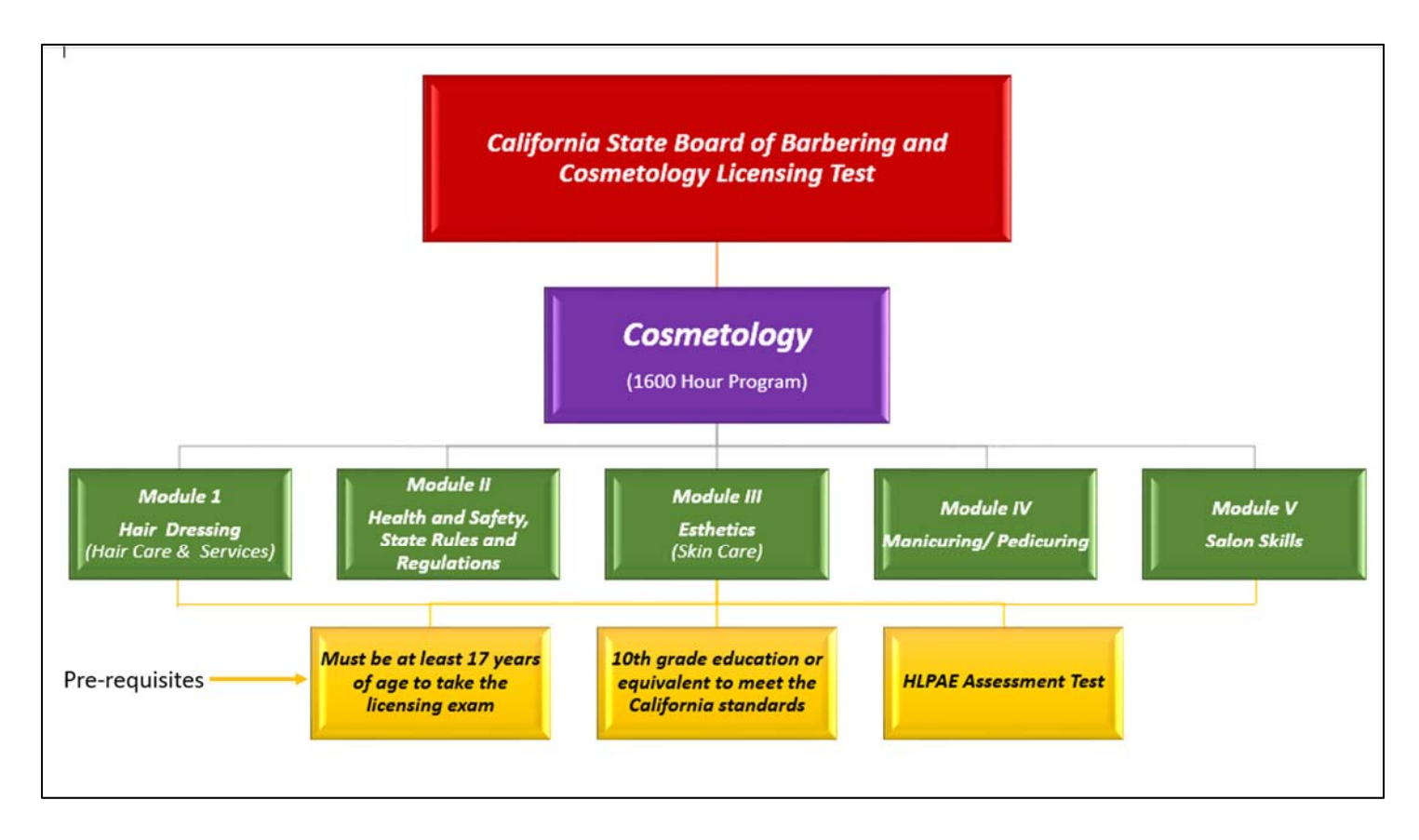

*Must take classes in a particular sequence in order to complete the program* 

# plickers

**Plickers** is a powerfully simple tool that lets teachers collect real‐time formative assessment data without the need for students to have mobile devices. Get results fast and easy the use of QR (quick response) coded cards.

### **How to use Plickers:**

- 1. Need plicker cards (can download and print in quantities of 40 or 63 all free)
- 2. Each student is assigned a plicker card with a QR code and number printed on the card
- 3. Ask or display a question
- 4. Ask students to hold up the plicker card with their answer on top
- 5. Scan with a mobile device
- 6. Results are Live View and immediate

### **Advantages to Plickers:**

- timesaving tool that provides teachers with instant formative or summative
- easy quick-to launch app
- no need for students to have smart devices or phones
- only one smart device is needed
- answers uploads immediately to screen
- get real time recorded answers for an entire class in seconds
- create questions as you go

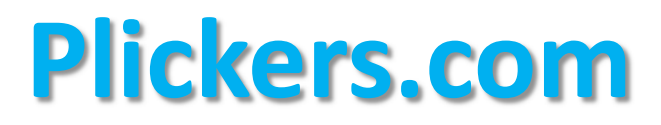

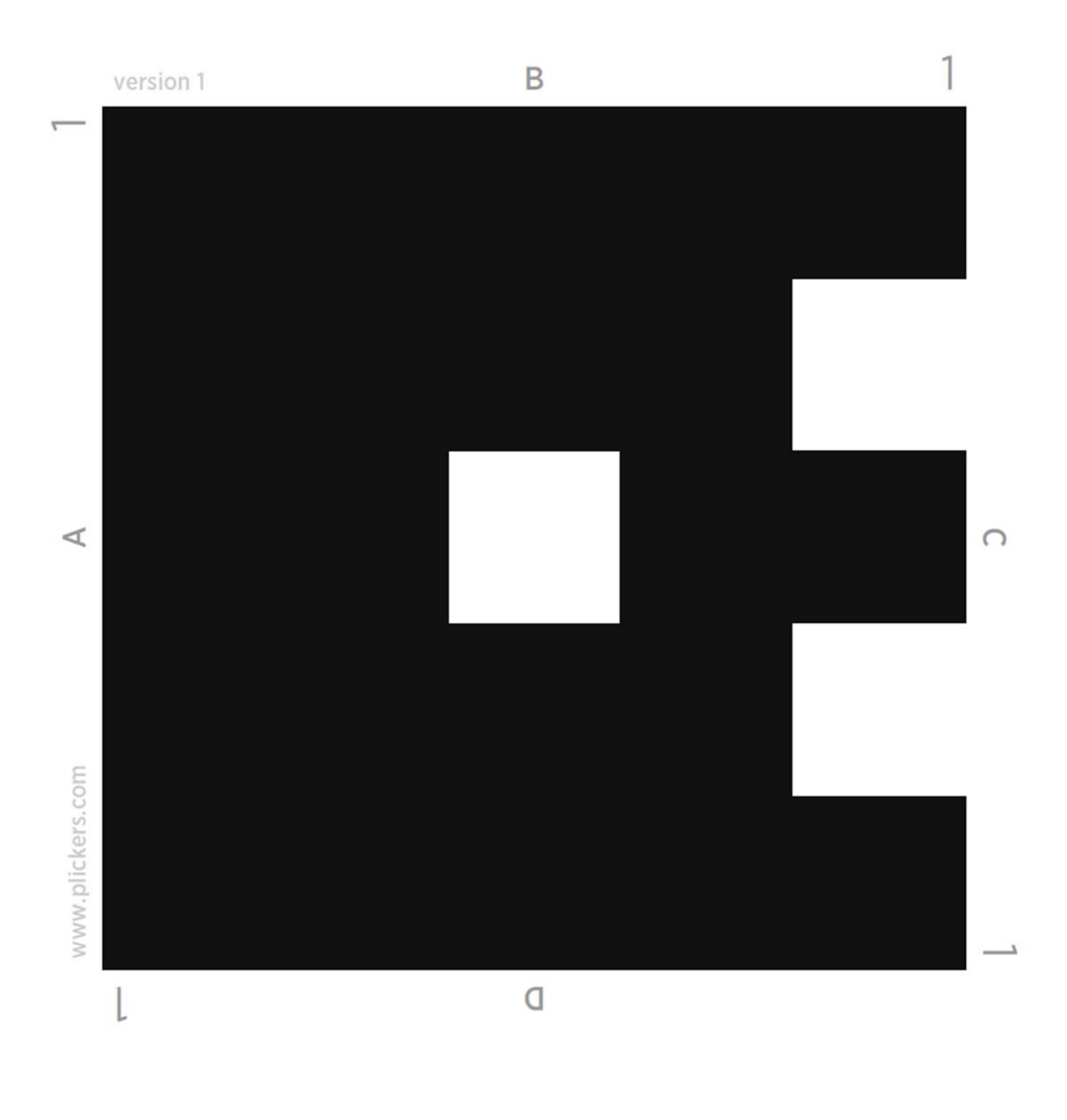

# **Plickers.com**

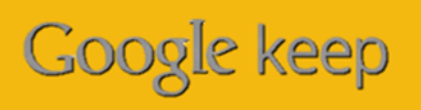

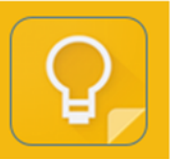

**Google Keep** is a note taking application developed by Google. Capture what's on your mind, add notes, lists, photos, and audio. Use Keep as an OCR reader. Can't find soft copies of old document? Use Google Keep, just snap a picture of that document and convert to text for easy editing.

**Demo**: Covert picture to text using OCR

### **How to use the OCR feature of Google Keep:**

- 1. Open Google Keep on your mobile device (can download)
- 2. Tap the camera icon in the bottom right corner
- 3. Tap Take Photo
- 4. Snap a photo of the image
- 5. Tap the check mark when you're happy with the photo (make sure of the clarity)
- 6. Tap photo
- 7. In the resulting window, tap the menu button (three vertical dots)
- 8. Tab Grab Image Text
- 9. Title the note
- 10. Edit the note as needed.
- 11. Tap the back button when don

### **Advantages of "Google Keep":**

- Transcribes text from images or photos by using the Optical Character Recognition (OCR) feature
- Can take quick notes and lists on the go
- Records audio
- Creates pop-up reminders
- Optical character recognition (OCR) quickly digitizes text in files, so you can search for it using keywords almost immediately.
- Syncs new notes across devices at lightning speeds
- Allows for sharing lists with others, such as shopping lists
- An app that is a core Google application that is equal to gmail and Google Drive in Google's vision
- And, it's completely free

# **google.com/keep**

## **Google Slides**

Create a new presentation and edit with others at the same time. Get stuff done with or without an internet connection. Use **Slides** to edit PowerPoint files.

### **How to use Google Slides:**

- 1. Google Slides is part of Google Docs which located inside the Google Browser.
- 2. Sign into your Google Account
- 3. Open the app launcher
- 4. Select Google Docs
- 5. Open the Main Menu
- 6. Select Slides
- 7. To create a new presentation select Blank

### **Advantages of "Google Slide"**

- Google Slides is on the cloud (with internet connection)
	- o Can access any time and place
	- o Cloud support allows for last minute adjustments
	- o Can never accidentally delete that presentation even if the computer crashes.
- It is sharable instantaneously only thing needed is an internet connection.
	- o Makes group work a lot more convenient
	- o Collaborate with others without being in the same place
- Make changes on same slide at same time with colleagues without losing anyone's moifications
	- o Built in message system (communicate via instant messaging as you work together)
- Transform old and plain presentation to vibrant and appealing presentations

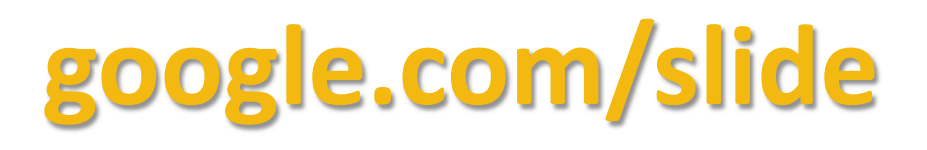

# edmodo

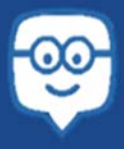

**Edmodo** is dedicated to connecting all learners with the people and resources they need to reach their full potential. It like an on-line classroom – that does most the work for you.

### **How to use Edmodo**:

- 1. Setup your teacher account, a profile of yourself.
- 2. Give your students a group number to enroll.
- 3. Create quizzes, assignments due dates and auto grade posting.
- 4. Import videos, edit or change items when needed.
- 5. Notes to your students in group or individual.

### **Advantages to Edmodo:**

- See how education and technology work together.
- Track student's assignments and homework and their progress.
- Manage different groups in class for different assignments.
- Allow for sharing with other teachers.
- Students have access with their mobile devices. Easy to use for students of all ages.
- Support is great.

# **edmodo.com**

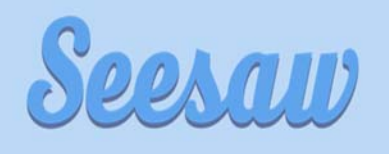

**Seesaw** is a student‐driven digital portfolio that empowers students of all ages to independently document what they are learning at school and share it with their teachers, parents, classmates, and even the world.

#### **How to use Seesaw:**

- 1. Download App or visit the website http://web.seesaw.me
- 2. Create a free teacher account.
- 3. Create a classroom list (First and Last Names)
- 4. Invite by email or with QR Code
- 5. Ready for use: You and your students can add pictures, videos, links, notes, assignments etc. from any mobile device.

### **Advantages to Seesaw:**

- It clones you as the instructor!...seriously  $\odot$
- It is SUPER EASY to use!
- It makes learning fun and interactive for all students!
- It provides real time feedback
- Assess student learning in various "smarts" methodologies.

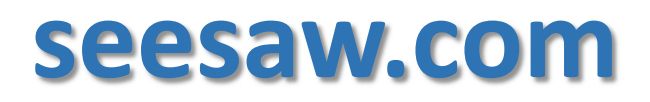

### **OneDrive**

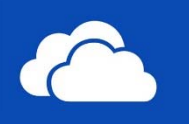

**OneDrive** is Microsoft's service for hosting files in the "cloud", that's available for free to all the owners of a Microsoft account. OneDrive offers users a simple way to store, sync and share all kinds of files, with other people and devices

### **How to use Microsoft OneDrive:**

- 1. OneDrive is a part of Microsoft
- 2. Sign in to your Microsoft Account
- 3. Takes you directly to OneDrive
- 4. Open the App launcher that gives you access to Word, Excel, PowerPoint Online

### **Advantages of OneDrive:**

- User‐friendly interface
- File syncing ‐ work from anywhere, anytime on any device
- Automatic storage ‐ Never worry about losing files in the event of a computer crash
- Collaboration you can rest assured that everyone will be working on same page and that any changes to the file will be made at the same time

# **onedrive.live.com**